# **Activity 1B: Programming Animations I**

Students enter a program into their calculators in order to gain first-hand experience with a process similar to computer animation. This activity exposes students to the connection between computer programming, animation, and mathematics.

> **Note:** In Part 4, as an optional activity, students work with a calculator program that uses matrix transformations. At that point, students should be able to understand the logic of the program and see how the transformations they learned about are applied in the calculator program.

### **Sequence**

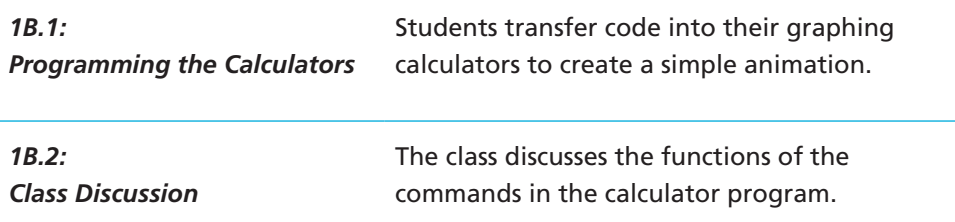

## **Understandings**

- Calculators can be programmed to create a simple animation.
- Programming a calculator is similar to some processes used in computer programming.

### **Materials Needed**

- **Handout 2: TI Calculator Animation Program #1**
- T1 graphing calculators and manuals (1 per student)
- Black link cables (1 per student)

**Note:** The cables should have come with the graphing calculators when they were purchased.

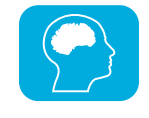

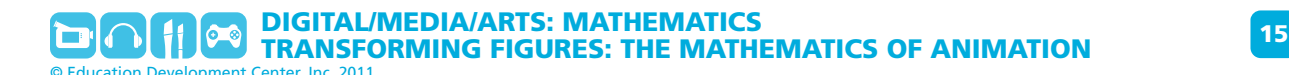

## **1B.1: Programming the Calculators**

#### **1. Distribute materials.**

Give each student **Handout 2: TI Calculator Animation Program #1**, a graphing calculator and manual, and a black link cable.

#### **Teacher's Notes: TI Calculator Animation Program #1**

This program uses a loop and a pair of line segments to create the illusion of a moving smile. The program uses a translation to slide the picture from the upper left corner of the calculator screen to the lower right corner, all within the first quadrant.

#### **2. Have students transfer the program into their calculators.**

Students can use the instructions provided in the handout or they can download the program from your calculator (or a classmate's calculator) using the link cables.

#### **3. Have students run the program.**

After running the program, encourage students to discuss what they see on their calculators with another student.

**Note:** For more information on programming calculators and transformations, see *Additional Resources for Teachers*. As an extension to Handout 2, have students edit the program to make the 'smile' move in a different direction, or more smoothly, or over a longer period of time.

## **Handout 2: TI Calculator Animation Program #1**

You can experiment with the programming capabilities of a TI graphing calculator to create short animations.

Enter Program #1 below into your graphing calculator, run the program, and discuss what you see with your classmates.

You can also experiment with other DRAW functions to create different images. You may want to consult the calculator manual to determine the parameters for each new function.

## **Program #1: Moving Smile**

To create a new program:

Press PRGM on the keypad of the graphing calculator.

Move the cursor to NEW and press ENTER.

Enter a name for the first program (such as "MOVETRIANGLE") and press ENTER .

**Note:** The graphing calculator is automatically in ALPHA mode in order to allow you to type letters. The letters are written in blue or green above individual calculator keys.

Wait for the screen to display a colon, then enter each command below. Press ENTER after each new command.

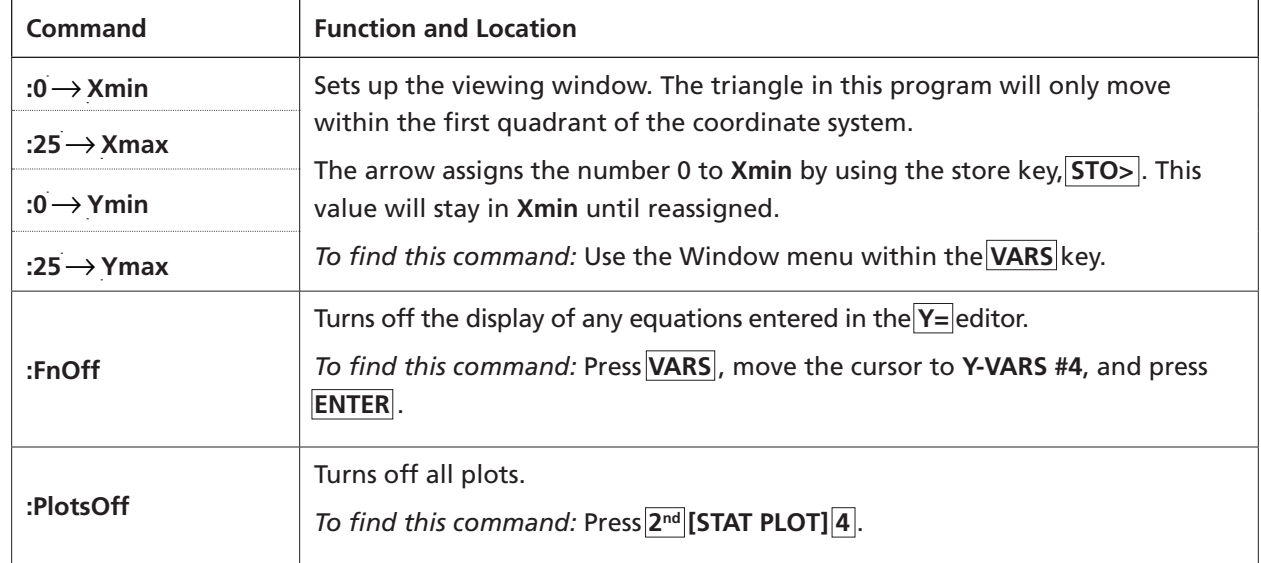

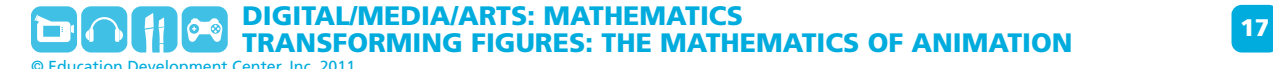

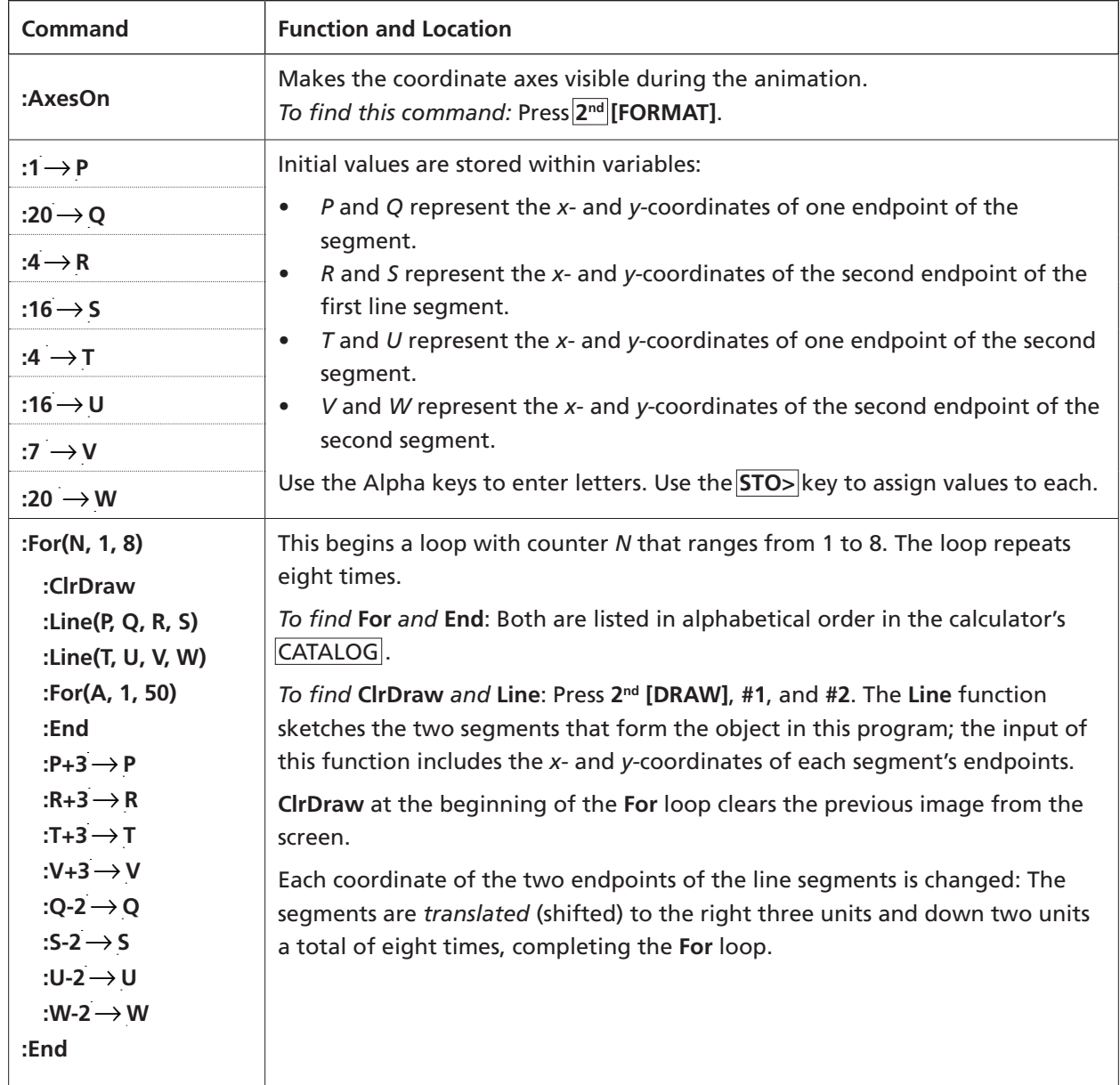

To run the program:

• Press PRGM.

Move the cursor over the name of the program.

Press **ENTER**. The program is executed.

## **1B.2: Class Discussion**

#### **1. Discuss the function of each program command.**

Walk students through the functions used in different lines of the code so that students can understand how the program creates a simple calculator animation. Ask:

- What command in the program shifts the two line segments?
- What does the For loop do? How might you write this program without a For loop?

#### **Teacher's Notes: Understanding the Calculator Programming**

It is not necessary to be an expert at programming with TI calculators to lead or take part in this discussion. Having students look closely at the program allows them to see its different elements and gives them a feel for how a short animation can be created. This is especially true if students enter the program commands directly into the calculator themselves.

If some students in the class have had experience with programming, they may be a good resource for the rest of the class. For example, a student might explain what a loop does and how it functions within the program.

#### **2. Have students consider flipbook animation.**

Tell students that they will create a flipbook animation as part of their unit project. Ask the following questions to help students make connections between the program's commands and flipbook animations:

- How could the program be changed so that the figure appears to move across the screen more rapidly?
- What have you learned that might help you when you create a flipbook for your unit project?